## **Labor of Fundamentals of Electronics and Power Electronics**

# **Exercise No. 21**

## **SIMMULATION OF LINEAR VOLTAGE REGULATORS**

## **21.1 General information**

 The purpose of this exercise is simulation and test two circuits: simple voltage regulator with Zener diode and series voltage regulator with feed beck control loop of the output voltage. The PSpice 9.1 Student version is the simulator used in this exercise.

#### References:

Titze U., Schenk Ch.: Semiconductor Devices PSpice Tutorial - http://dave.uta.edu/dillon/pspice/index.php Baranecki A.: Laboratorium układów elektronicznych. Cz. 1 Kaźmierkowski M.P., Matysik J. T.: Wprowadzenie do elektroniki i energoelektroniki

### **21.2 Description of exercise**

There are two files prepared to analyze (STAB1.CIR, STAB2.CIR) The file STAB1.CIR containing the simple voltage regulator with Zener diode model. The resistance R1 are restrict the maximal value of Zener diode current for R2→∞.

The file STAB2.CIR containing the simple series voltage regulator with feed beck control loop of the output voltage model.

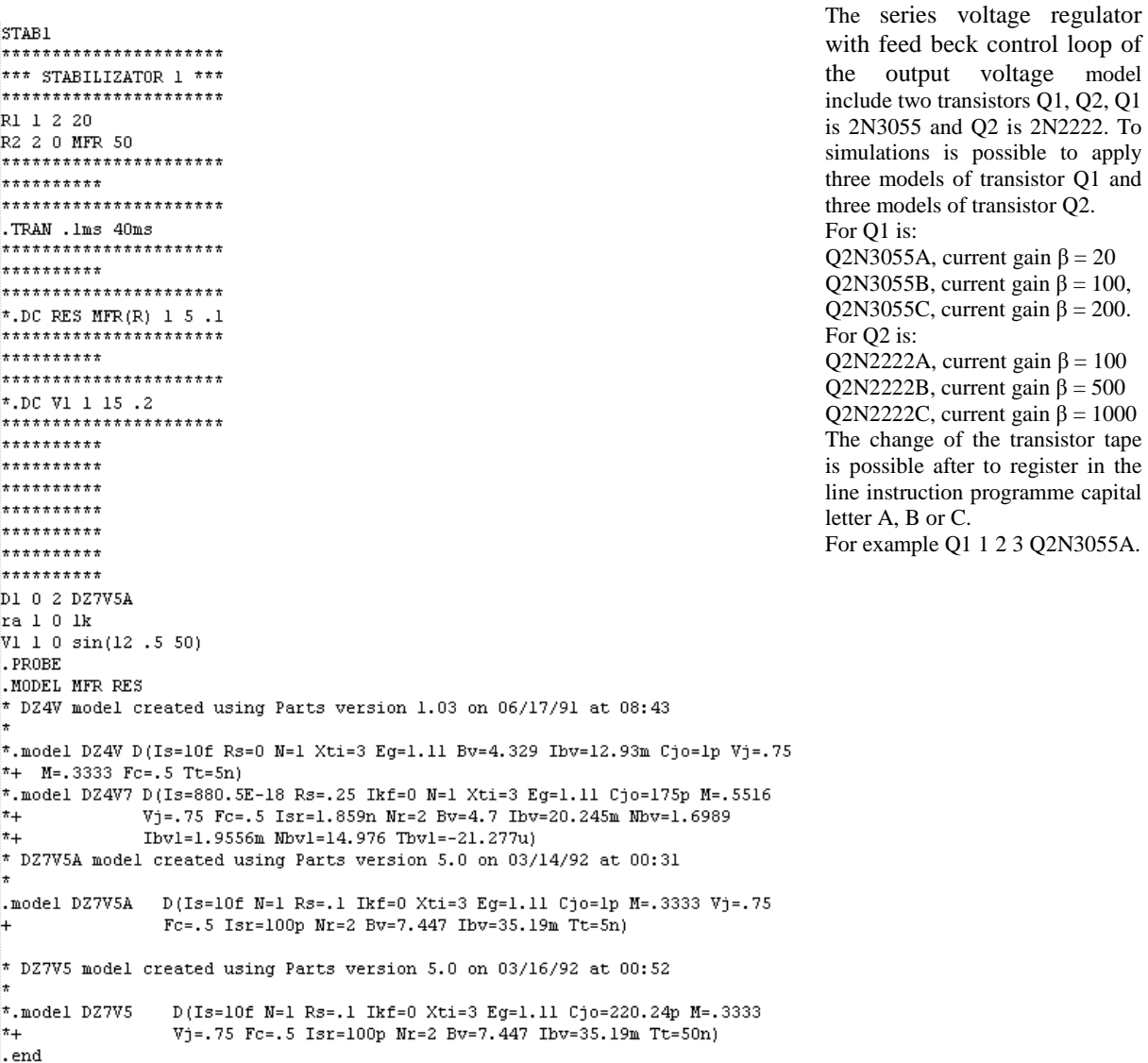

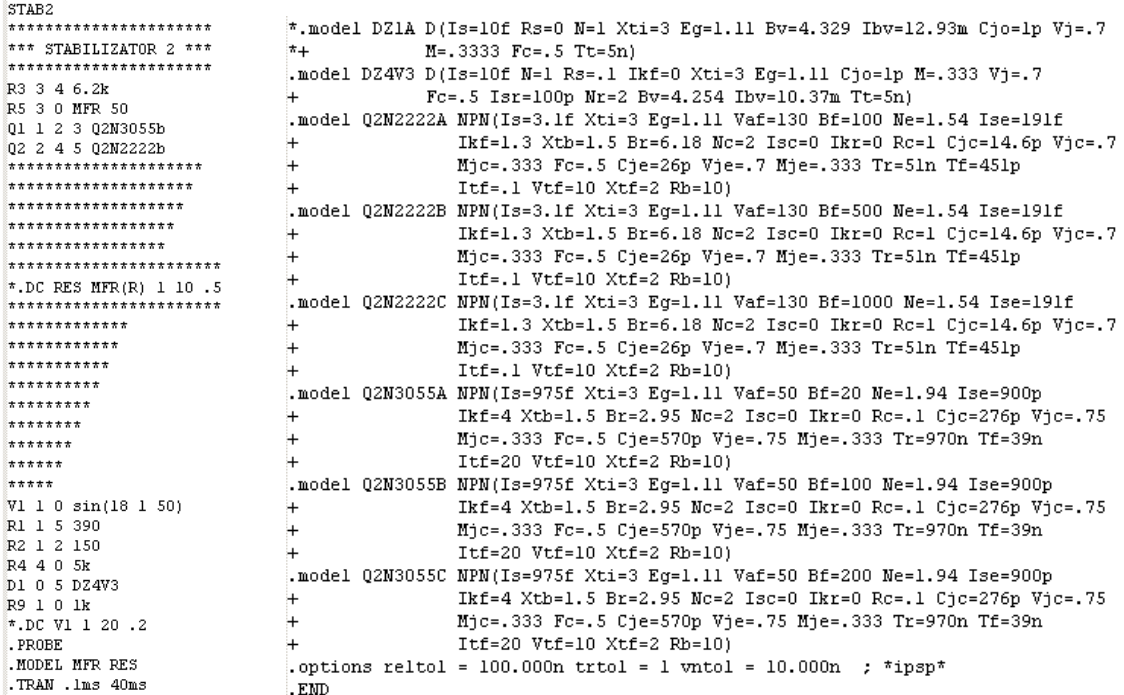

### **21.3 Schedule of exercise**

**21.3.1** Simulation of voltage regulator with Zener diode model. File STAB1.CIR. Fig 21.1. Input voltage V1: 12 V DC, 0,5V/ 50 Hz AC.

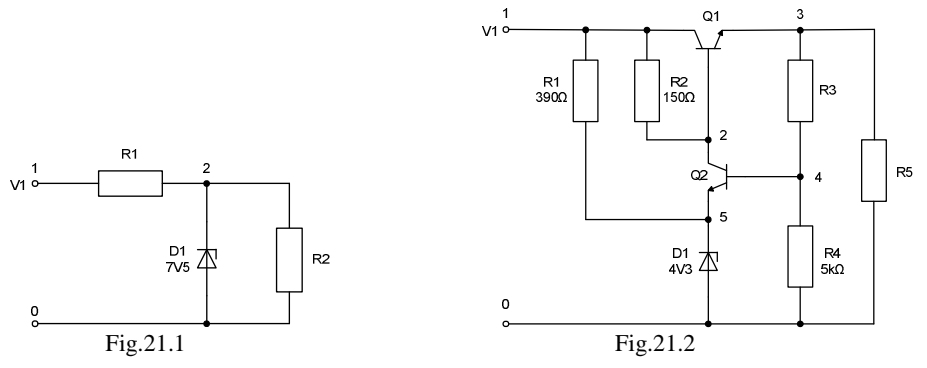

a) For resistance R1 = 20  $\Omega$  and values of resistance R2: 50  $\Omega$ , 40  $\Omega$ , 30  $\Omega$ , 20  $\Omega$  measure the average value and maximum value of AC component in voltage V2.

- b) Set up  $R2 = 20 \Omega$  in model, disable DC analysis by putting the symbol "\*" at the beginning of the line  $\Box$ **DC V1 1 15 .2"** and enable DC analysis by deleting symbol "\*" at the beginning of the line  $\ldots$ **DC RES MFR(R) 1 5 .1**". This analysis (DC sweep) allows the observation of changes of DC components in current and voltage in function of change of resistance R2, form nominal value up to five times greater. In this case axis X is scaled in multiplier of the initial value of resistance R2. Make the simulation and observe the waveforms: **V2, I(D1), I(D1)\*V(2), I(R1)\*V(1,2)**. Analyse obtained results of the simulation.
- c) Set up  $R2 = 50 \Omega$  in model, disable DC analysis by putting the symbol "\*" at the beginning of the line  $\mathbf{LDC}$ **RES MFR(R) 1 5 .1**", and enable DC analysis by deleting symbol "\*" at the beginning of the line  $\mathbf{L}$ **DC V11 15 .2"**. This analysis allows the observation of changes of DC components in current and voltage in function of input voltage from 1 V up to 15 V with step 0.2V. Make the simulation and observe the waveforms: **V2, I(D1), I(R1)\*V(1,2)**. Analyse obtained results of the simulation.

**21.3.2**. Simulation study of shunt DC voltage stabilizer with amplifier of control error realized by using a singlestage amplifier with bipolar transistor (file STAB2.CIR). Zener diode breakdown voltage  $U_{Z0D1} = 4.3$  V. The supply voltage V1: DC component is 18 V, the amplitude of sine wave of AC component is 1 V and frequency is 50 Hz. Diagram is shown in Figure 21.2.

- a) For resistance  $R5 = 50 \Omega$  select the two transistors Q1, Q2 from group B and set up value of resistance R3 so that the value of DC component in the voltage  $V3 = 12$  V. Measure the amplitude of AC component in voltage V3.
- b) For transistor Q2 from group B analyse the current gain β of transistor Q1 effect on the amplitude of AC component in voltage V3.
- c) For transistor Q1 from group B analyse the current gain β of transistor Q2 effect on the amplitude of AC component in voltage V3.
- d) Select both transistors Q1, Q2 from group B, enable DC analysis by deleting symbol "\*" at the beginning of the line  $\mathbf{R}^*$ . DC RES MFR(R) 1 5 .1<sup>"</sup>, set up resistance R3 = 20  $\Omega$ . Analyse change of resistance effect on the DC and AC component in voltage V3 and power loss in transistor Q1.